## Anleitung zum Export von Umsatzdaten im Online-Banking

1. Melden Sie sich wie gewohnt mit Ihrem Anmeldenamen und Ihrer PIN an:

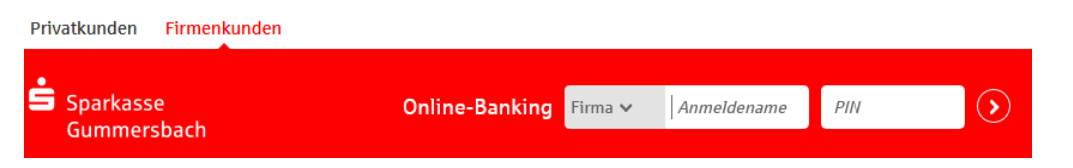

2. Sie gelangen in Ihren Finanzstatus. Wählen Sie bitte hier die Umsatzabfrage aus:

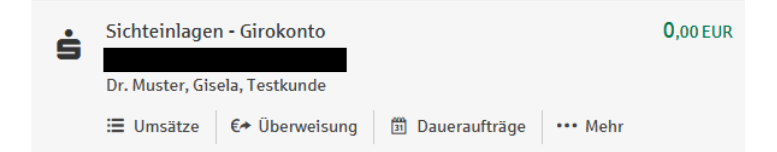

3. Exportieren Sie Ihre Umsätze im selbst definierten Zeitraum und Format:

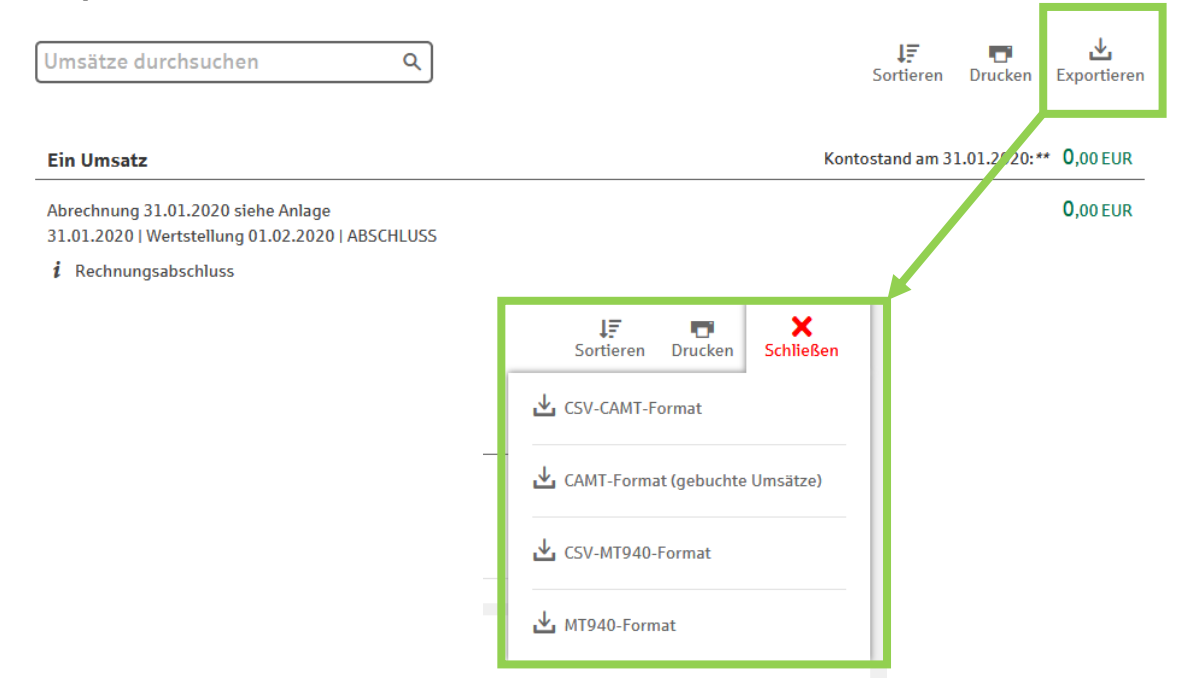